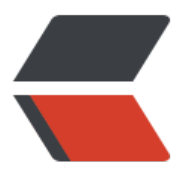

链滴

# Solr [集群](https://ld246.com)搭建

作者: momoda

- 原文链接:https://ld246.com/article/1490588005167
- 来源网站: [链滴](https://ld246.com/member/momoda)
- 许可协议:[署名-相同方式共享 4.0 国际 \(CC BY-SA 4.0\)](https://ld246.com/article/1490588005167)

# **Solr集群搭建**

# **一: SolrCloud**

需要用到solr+zookeeper

# **二:Zookeeper**

## **1、集群管理**

主从的管理、负载均衡、高可用的管理。集群的入口。Zookeeper必须是集群才能保证高可用。Zook eper有选举和投票的机制。集群中至少应该有三个节点。

#### **2、配置文件的集中管理**

搭建solr集群时,需要把Solr的配置文件上传zookeeper,让zookeeper统一管理。每个节点都到zoo eeper上取配置文件。

#### **3、分布式锁**

### **4、忘了**

# **三:集群需要的服务器**

Zookeeper:3台

Solr:4台

伪分布式,zookeeper三个实例、tomcat(solr)需要四个实例。

Zookeeper需要安装jdk。

# **四:集群搭建步骤**

## **一:Zookeeper集群搭建**

#### **第一步:需要把zookeeper的安装包上传到服务器**

#### **第二步:把zookeeper解压**

[root@localhost ~]# tar -zxf zookeeper-3.4.6.tar.gz

#### **第三步:把zookeeper向/usr/local/solr-cloud目录下复制三份**

[root@localhost ~]# mkdir /usr/local/solr-cloud

[root@localhost ~]# cp zookeeper-3.4.6 /usr/local/solr-cloud/zookeeper01 -r [root@localhost ~]# cp zookeeper-3.4.6 /usr/local/solr-cloud/zookeeper02 -r [root@localhost ~]# cp zookeeper-3.4.6 /usr/local/solr-cloud/zookeeper03 -r [root@localhost solr-cloud]# cd /usr/local/solr-cloud/ [root@localhost solr-cloud]# ll total 12 drwxr-xr-x. 10 root root 4096 Mar 26 20:01 zookeeper01 drwxr-xr-x. 10 root root 4096 Mar 26 20:01 zookeeper02 drwxr-xr-x. 10 root root 4096 Mar 26 20:01 zookeeper03

#### **第四步:配置zookeeper**

#### **1、在zookeeper01目录下创建一个data文件夹。**

[root@localhost zookeeper01]# cd zookeeper01 [root@localhost zookeeper01]# mkdir data

#### **2、在data目录下创建一个myid的文件**

#### **3、Myid的内容为1(02对应"2",03对应"3")**

[root@localhost zookeeper01]# echo 1 >> data/myid

#### **4、Zookeeper02、03以此类推。**

[root@localhost solr-cloud]# mkdir zookeeper02/data [root@localhost solr-cloud]# echo 2 >> zookeeper02/data/myid; [root@localhost solr-cloud]# mkdir zookeeper03/data; [root@localhost solr-cloud]# echo 3 >> zookeeper03/data/myid;

#### **5、进入conf文件,把zoo\_sample.cfg文件改名为zoo.cfg**

[root@localhost conf]# cp zoo\_sample.cfg zoo.cfg

#### **6、修改zoo.cfg,把dataDir=属性指定为刚创建的data文件夹。**

[root@localhost conf]# vim zoo.cfg

# do not use /tmp for storage, /tmp here is just # example sakes. dataDir=/usr/local/solr-cloud/zookeeper01/data # the port at which the clients will connect clientPort=2181 # the maximum number of client connections. # increase this if you need to handle more clients #maxClientCnxns=60 #在最后添加 ip为你的服务的IP地址 server.1=192.168.136.135:2881:3881 server.2=192.168.136.135:2882:3882

[root@localhost solr-cloud]# cp zookeeper02/conf/zoo\_sample.cfg zookeeper02/conf/zoo.cf

[root@localhost solr-cloud]# vim zookeeper02/conf/zoo.cfg

dataDir=/usr/local/solr-cloud/zookeeper02/data # the port at which the clients will connect clientPort=2182 #在最后添加 server.1=192.168.136.135:2881:3881 server.2=192.168.136.135:2882:3882 server.3=192.168.136.135:2883:3883

[root@localhost solr-cloud]# cp zookeeper03/conf/zoo\_sample.cfg zookeeper03/conf/zoo.cf

[root@localhost solr-cloud]# vim zookeeper03/conf/zoo.cfg

dataDir=/usr/local/solr-cloud/zookeeper03/data # the port at which the clients will connect clientPort=2183

#在最后添加 server.1=192.168.136.135:2881:3881 server.2=192.168.136.135:2882:3882 server.3=192.168.136.135:2883:3883

#### **7、修改zoo.cfg,把clientPort指定为不冲突的端口号(01:2181、02:2182、03:2 83)**

#### **8、在zoo.cfg中添加如下内容:**

#### **第五步:启动zookeeper。**

Zookeeper的目录下有一个bin目录。使用zkServer.sh启动zookeeper服务。

启动:./zkServer.sh start 关闭:./zkServer.sh stop 查看服务状态:./zkServer.sh status

## **二:搭建solr集群**

#### **第一步:安装四个tomcat,修改其端口号不能冲突。8080~8083**

#### **第二步:向tomcat下部署solr。把单机版的solr工程复制到tomcat下即可。**

**第三步:为每个solr实例创建一solrhome。**

**第四步:为每个solr实例关联对应的solrhome。修改web.xml**

**第五步:修改每个solrhome下的solr.xml文件。修改host、hostPort两个属 。分别是对应的ip及端口号。**